## 「医中誌 Web」を学外から利用する

獨協医科大学で契約している電子ジャーナルや電子ブック、データベース等の一部は、自宅・出先など学外から、 D-DOA (獨協医大オンラインアカウント)のユーザー名とパスワードでログインし、利用することができます。

<ログイン手順>

- 1. 医中誌 Web にアクセスする <https://login.jamas.or.jp/> (図書館ホームページトップの「データベース・ツール」内、「>文献検索」の「医中誌 Web」をクリック する)
- 2. ログイン画面の「学認認証」はこちらをクリックする

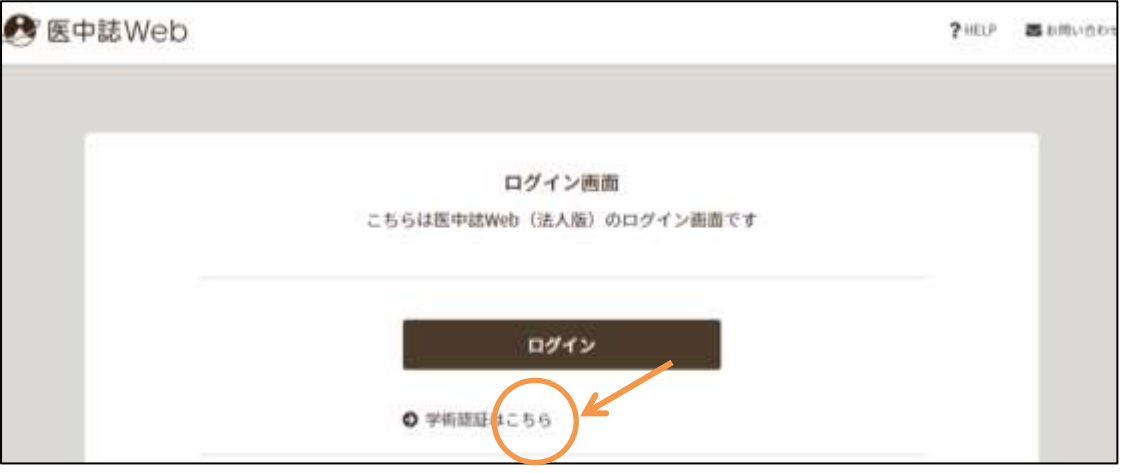

3. 所属機関の選択のプルダウンメニューから「獨協医科大学」を選び、「選択」をクリックする ※検索ボックスに「獨協医科大学」と入力し選択することも可

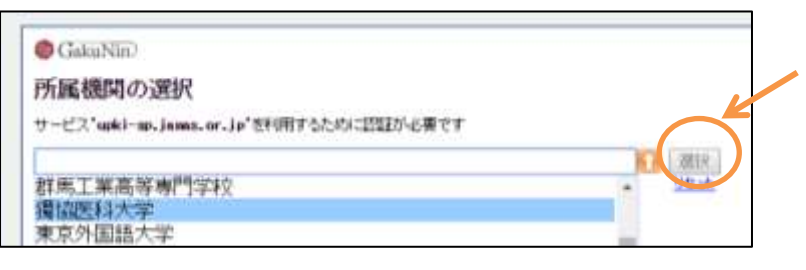

4. 認証のページで D-DOA のユーザー名(上段)とパスワード(下段)を入力し、「Login」をクリックする

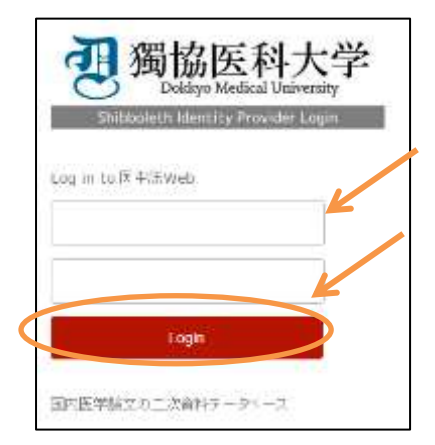

5. 利用規約 (Terms of Use(TOU))の "利用規約に同意します。" にチェックをつけ、送信をクリック。

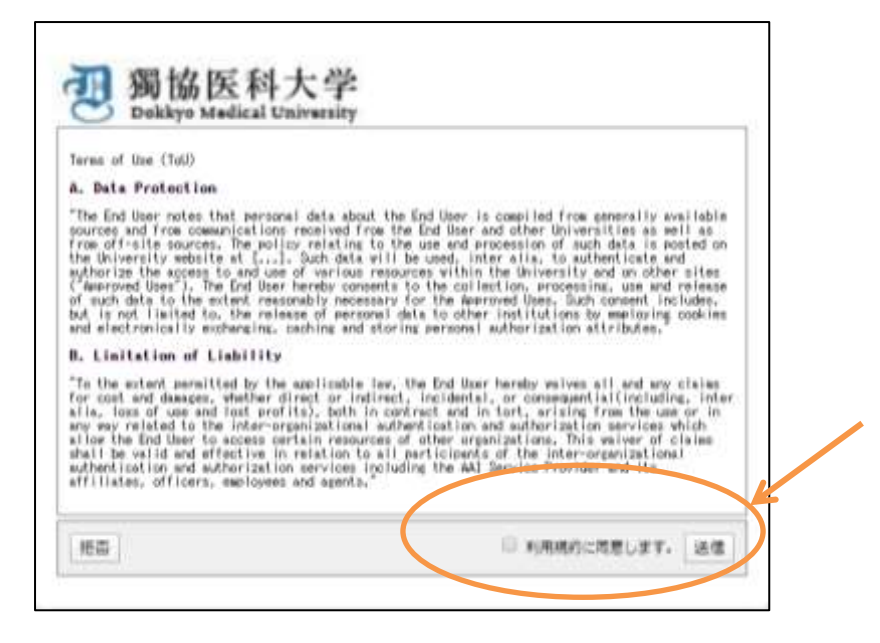

6. 送信するユーザー情報をラジオボタンで選択し、「同意」をクリック

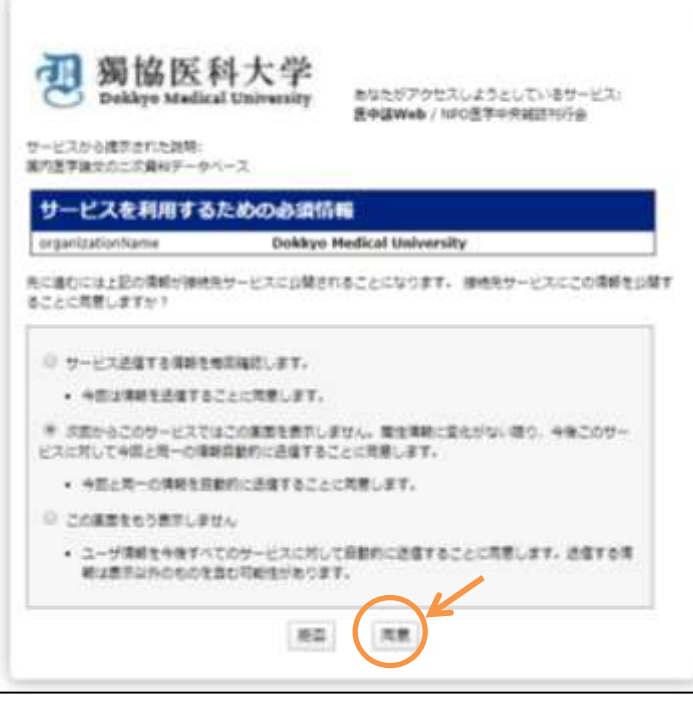

「同意」のクリック後、「医中誌 Web」の検索画面が表示されます。利用を終了する際は画面上の「ログア ウト」をクリックしてください。

【問い合わせ先】

● 電子ジャーナル、電子ブック、データベースの利用に関して 獨協医科大学図書館 <https://library.dokkyomed.ac.jp/> 参考調査係 TEL:0282-87-2272(内線 2093) E-mail: libsanko (あっと) dokkyomed.ac.jp ● 獨協医大オンラインアカウント(D-DOA)に関して 情報基盤センター <https://dept.dokkyomed.ac.jp/dep-m/infoed/index.html> 内線:2514 E-mail: cict  $(\phi \circ \xi)$  dokkyomed.ac.jp \*迷惑メール防止の為、E-mail を一部変えています。 メール送信時は、(あっと)を@に変えてください。